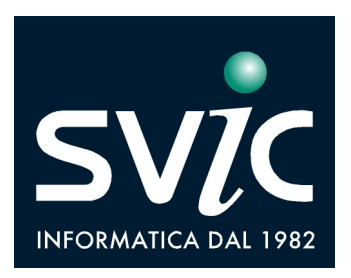

## Gestione Ticket Web

Le segnalazioni e le richieste possono essere inoltrate accedendo al nostro sito raggiungibile all'indirizzo www.svic.it da computer, smartphone o tablet e selezionando dal menù superiore la voce RICHIEDI ASSISTENZA (in alto a destra).

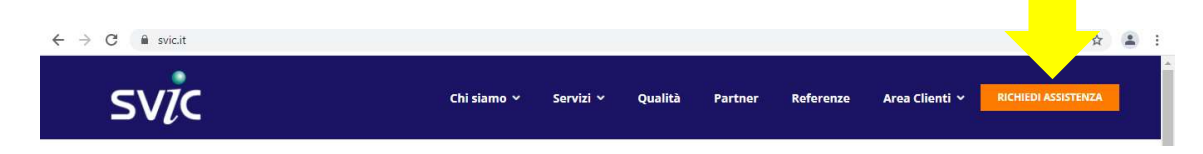

## Come registrarsi al primo accesso

Nella pagina iniziale cliccare su "Non hai le credenziali? Registrati"

Spuntando la casella "Ricordami" in fase di login le informazioni d'accesso risulteranno memorizzate e gli accessi successivi saranno più rapidi.

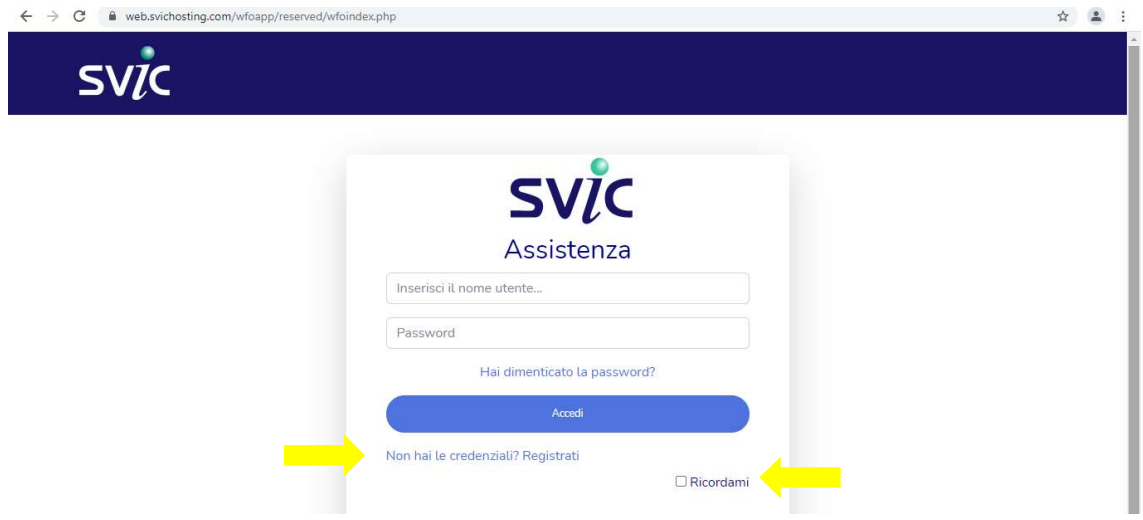

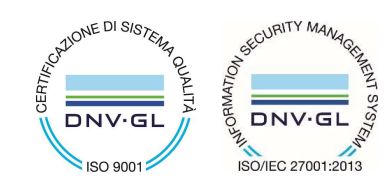

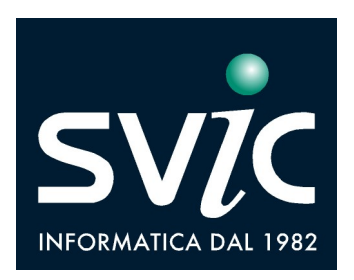

Digitare la Partita Iva dell'azienda/ente di appartenenza.

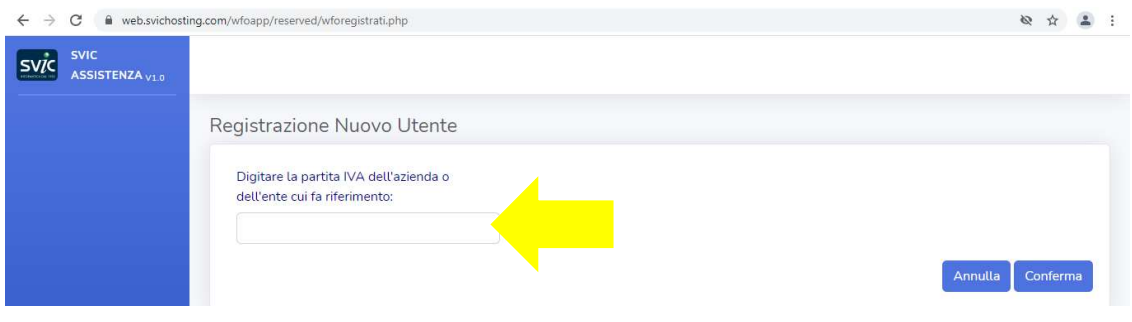

Compilare il modulo con i propri dati anagrafici, i contatti e con le credenziali di accesso prescelte (nome utente e password) ed infine accettare l'informativa sul trattamento dati e confermare la registrazione.

Se la registrazione è stata effettuata in modo corretto appare la finestra:

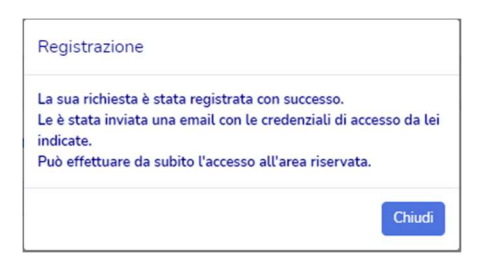

## Come aprire una richiesta via web

Dopo aver inserito le credenziali indicate è possibile selezionare la voce "Nuovo Ticket" ed aprire una nuova richiesta di assistenza indicando la tipologia del problema, il prodotto/servizio oggetto della segnalazione, e la problematica. I dati personali (contatti telefonici e mail) vengono indicati in automatico dal sistema in base a quanto inserito dall'utente in fase di prima registrazione.

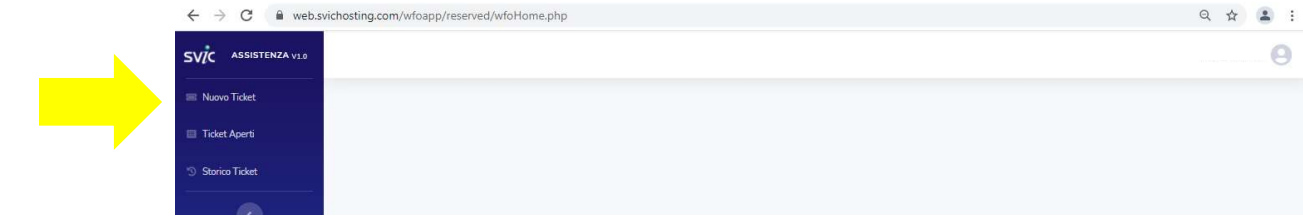

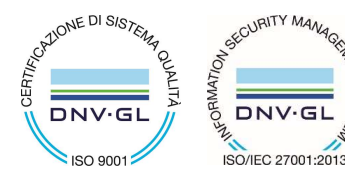

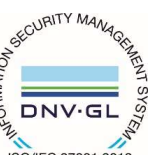

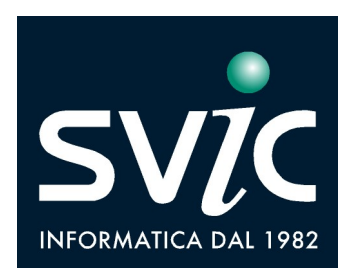

## Come consultare le richieste via web

Selezionando la voce "*Ticket Aperti"*, è possibile consultare le richieste aperte via web ed ancora in fase di lavorazione, la descrizione, il tecnico a cui sono state assegnate e la data di pianificazione dell'attività.

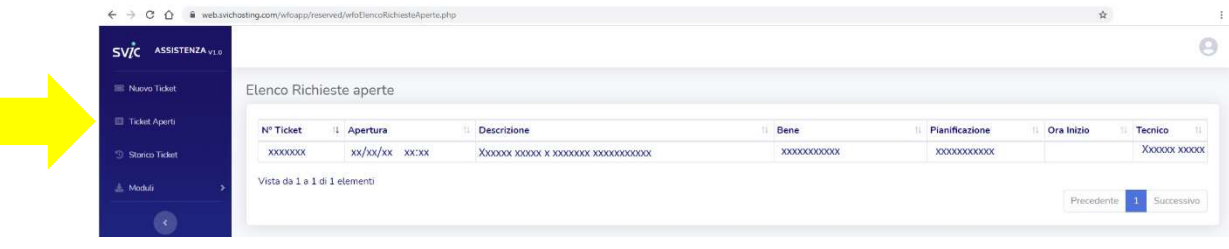

Selezionando la voce "*Storico Ticket"*, è possibile consultare lo storico delle richieste aperte via web, la problematica segnalata, la data di apertura e chiusura del ticket, il tecnico che ha gestito la richiesta.

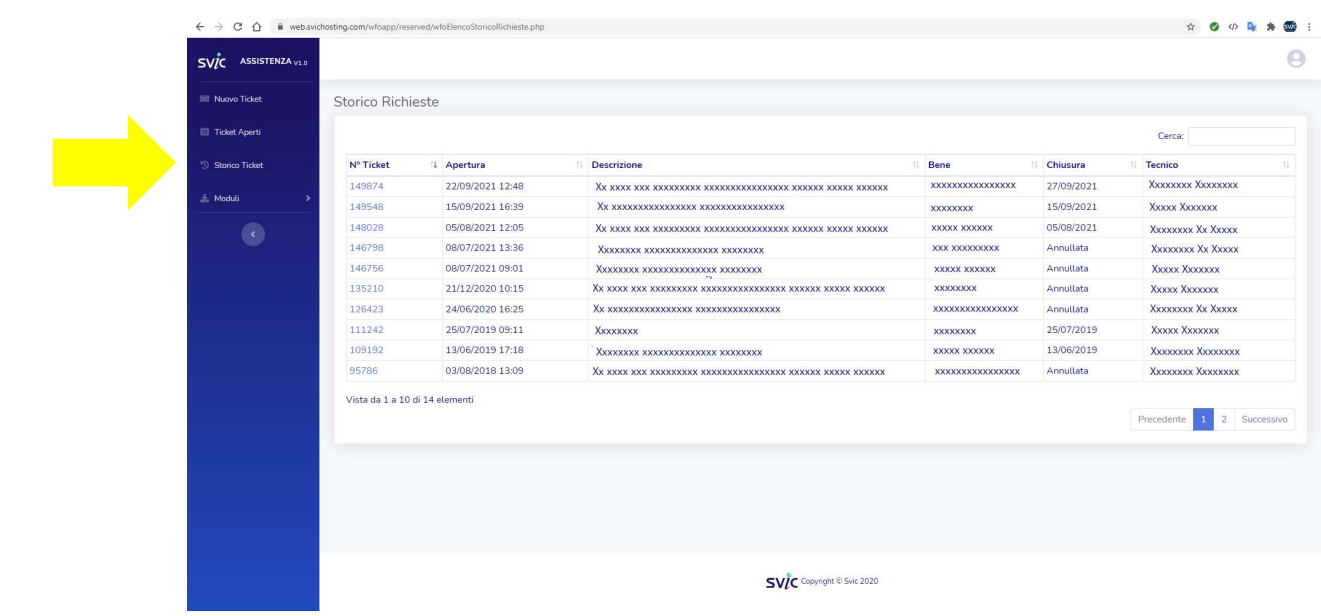

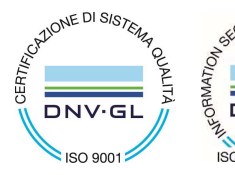

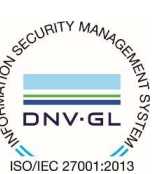

SVIC s.r.l. 73100 LECCE, Italy - Viale Rossini 1/C tel 0832 345777 - fax 0832 217596 www.svic.it e-mail: svic@svic.it - svic@pec.it